### **Видеоинтервью**

experium

**Видеоинтервью VCV** – это сервис видеоинтервью кандидатов по заданному скрипту.

**Для того чтобы настроить видеоинтервью в вашей базе данных,** необходимо в настройках системы под ролью **Главного администратора** прописать данные для доступа к VCV.

**Админ -> Настройки -> Видеоинтервью -> Настройки VCV** (Рис. 1).

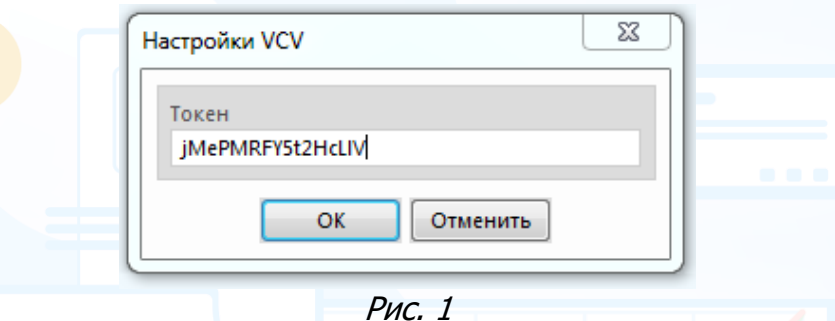

Все видеоинтервью хранятся на сервере провайдера VCV. Срок хранения записей неограничен, при необходимости их можно удалить.

### *Настройка скрипта*

Скрипт для видеоинтервью настраивается в личном кабинете на сайте **[https://vcv.ru.](https://vcv.ru/)**

#### **Для того чтобы добавить новую вакансию (скрипт)**,

во вкладке **«Вакансии»** нажмите кнопку **«Добавить вакансию»** (Рис. 2).

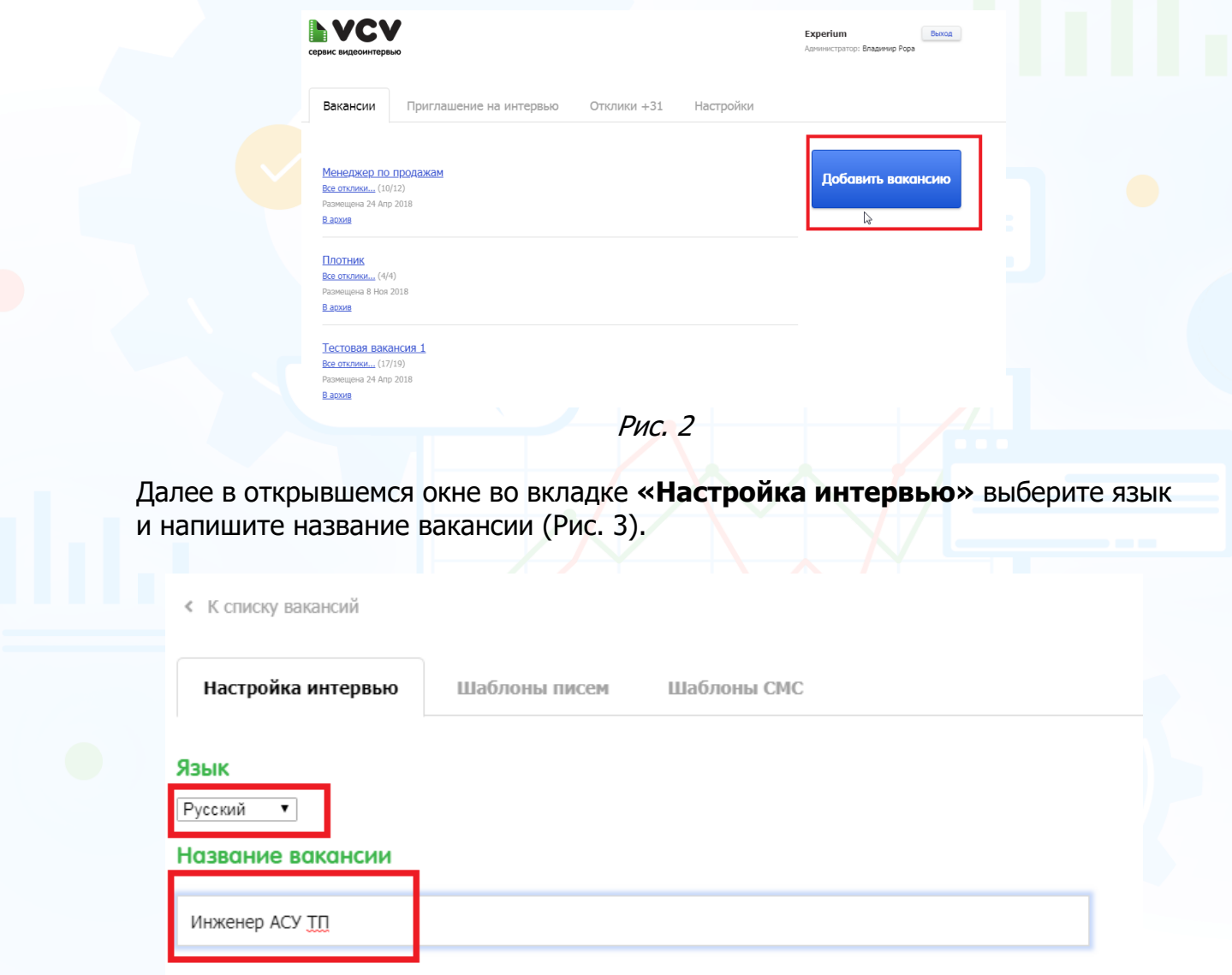

Рис. 3

В следующем блоке **«Вопросы для интервью»** нажмите кнопку **«Добавить вопрос»** и напишите текст вопроса, а также укажите время для ответа кандидата на поставленный вопрос, время на подготовку и поставьте отметку в чек боксе, если вопрос обязательный (Рис. 4).

#### Вопросы для интервью

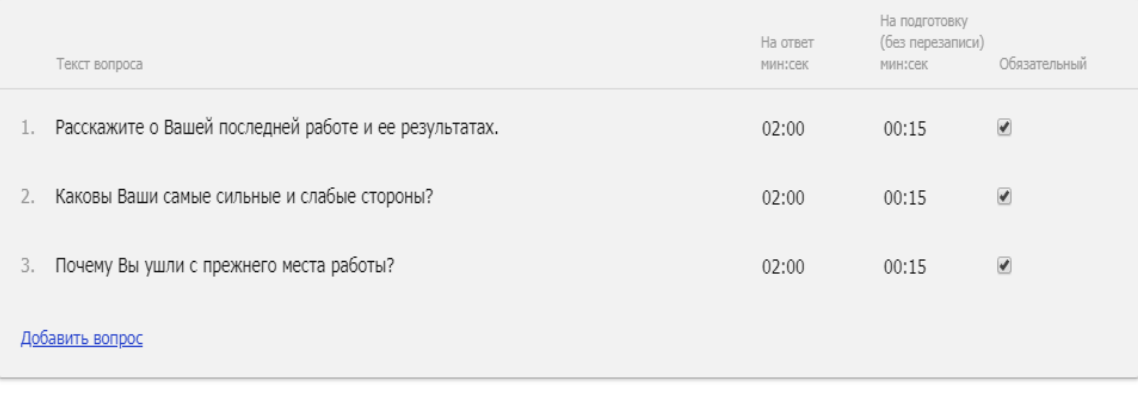

Рис. 4

В блоке **«Настройка процесса интервью»** можно указать такие настройки (Рис. 5), как:

- заголовок страницы интервью создавать автоматически из названия вакансии или вручную;
- внести описание вакансии вручную или импортировать из hh.ru, указав ссылку на вакансию;
- записывать видеообращение менеджера к кандидату или нет.

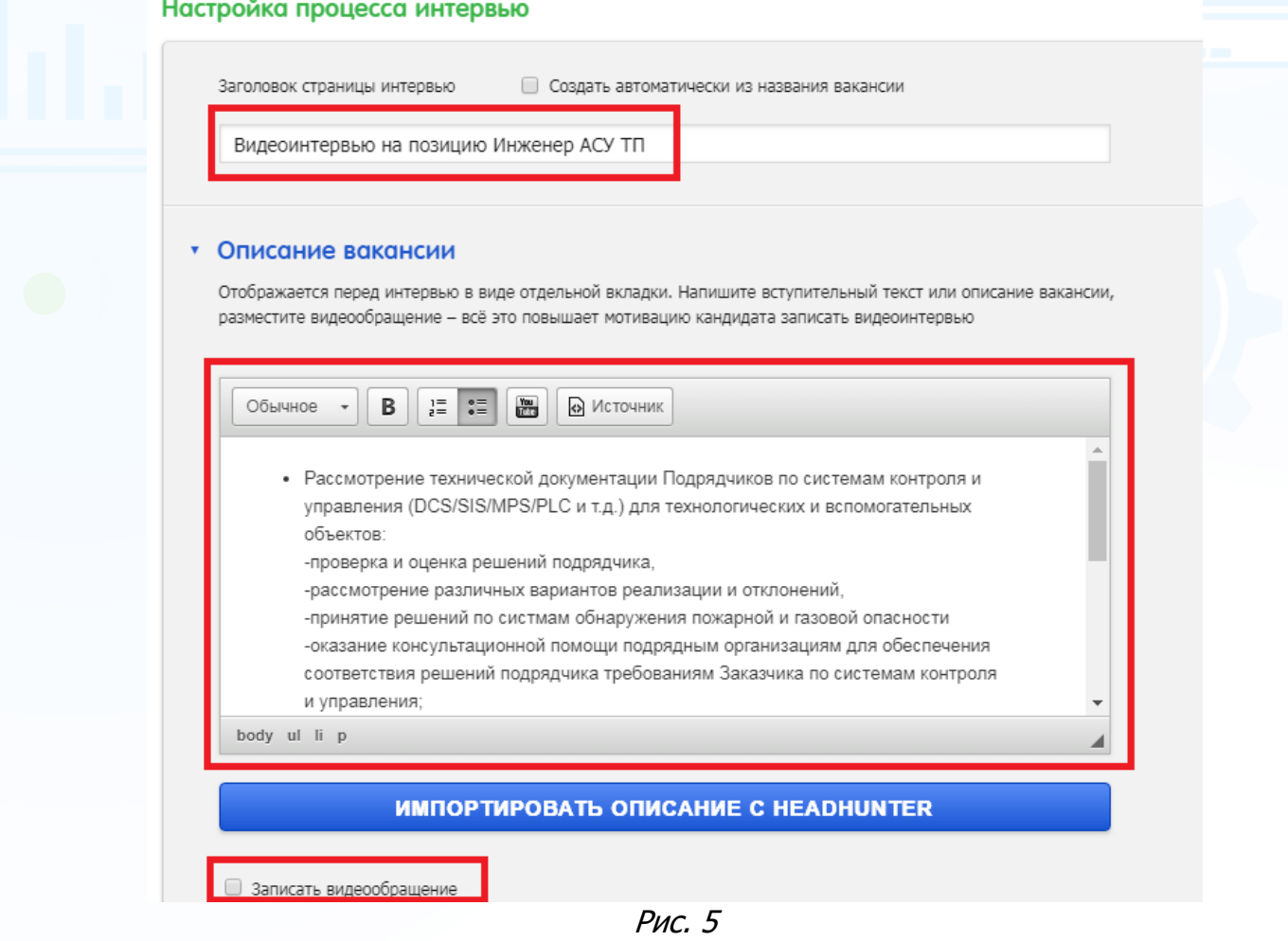

3

**Вы можете направлять свои вопросы в службу поддержки Experium: Горячая линия: +7 (495) 660-06-99, e-mail: [experium@experium.ru](mailto:experium@experium.ru)**

В блоке **«Настройка процесса интервью»** можно настроить причины отказа кандидата проходить интервью. Для этого нажмите кнопку **«Добавить еще»** и внесите текст причины отказа (Рис. 6).

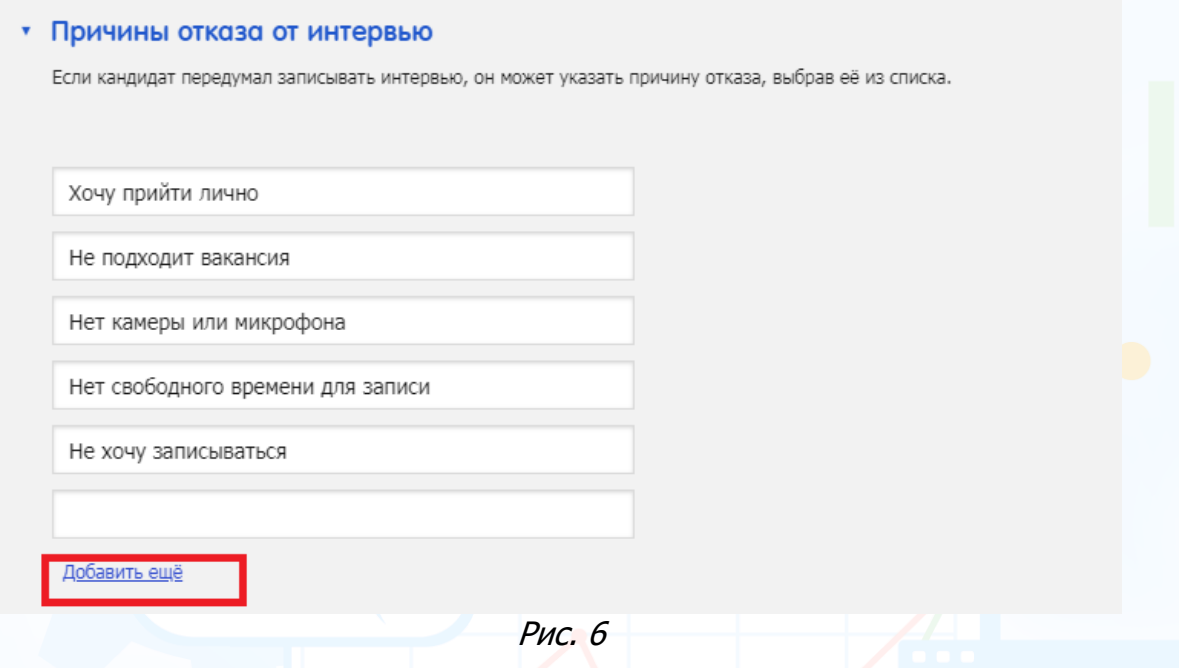

После того, как вы пройдете все настройки во вкладке **«Настройка интервью»,** нажмите кнопку **«Сохранить»**.

#### **Для того чтобы перенести вакансию в архив**,

во вкладке **«Вакансии»** под названием нужной вам вакансии нажмите кнопку **«В архив»** (Рис. 7).

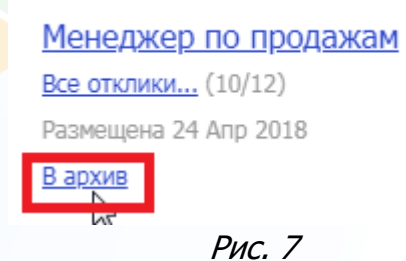

### *Видеоинтервью в проекте*

**Для того чтобы назначить видеоинтервью индивидуально одному кандидату в сводке проекта**,

нажмите правой кнопкой мыши по его ФИО и в выпадающем меню выберите команду **«Запланировать событие с человеком»** (Рис. 8).

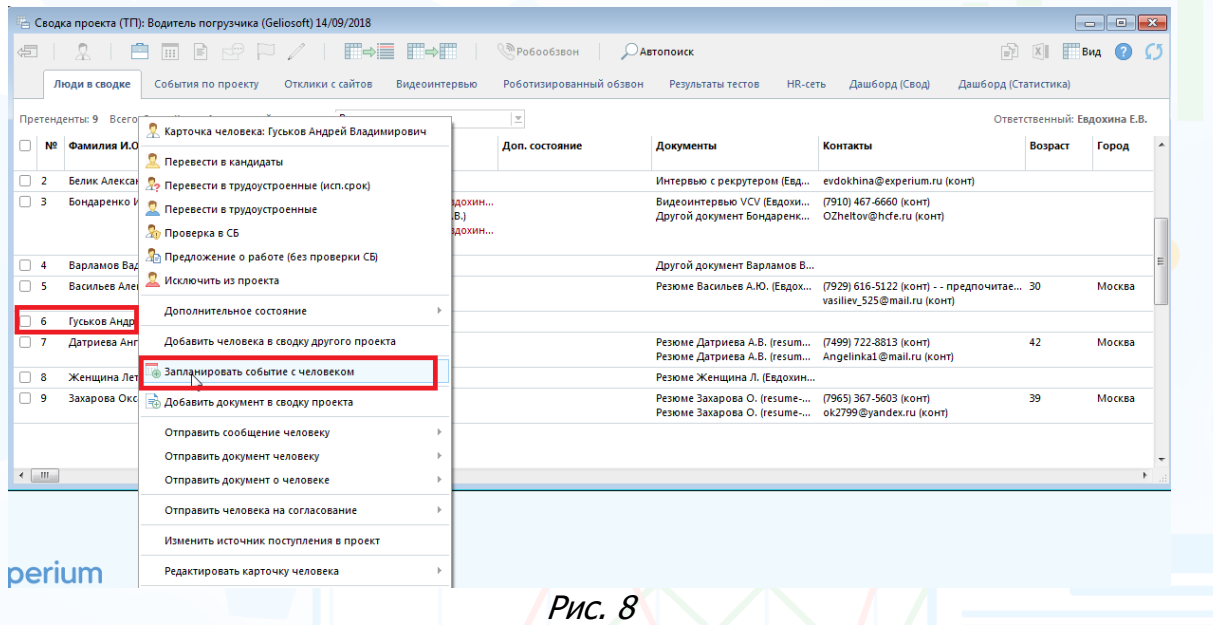

#### **Для того чтобы назначить видеоинтервью массово кандидатам в сводке проекта**,

выделите нескольких человек во вкладке **«Люди в сводке»**, далее в панели управления данного окна нажмите кнопку **«События»** и выберите команду **«Запланировать событие с человеком»** (Рис. 9).

| <b>В Сводка проекта (ТП): Водитель погрузчика (Geliosoft) 14/09/2018</b><br>$\Box$<br>$\Box$                                                                                   |                |                           |                                                                                                    |                   |                                                            |                                                                                                    |         |        |  |
|----------------------------------------------------------------------------------------------------|----------------|---------------------------|----------------------------------------------------------------------------------------------------|-------------------|------------------------------------------------------------|----------------------------------------------------------------------------------------------------|---------|--------|--|
| 一                                                                                                    |                |                           | F÷F<br>F⇒≣                                                                                                    | <b>Робообзвон</b> | Автопоиск                                                  |                                                                                                    | Вид     |        |  |
| Запланировать событие с человеком<br>Люди в сводке<br>Роботизированный обзвон<br>идеоинтервью<br>Дашборд (Статистика)<br>Результаты тестов<br><b>HR-сеть</b><br>Дашборд (Свод) |                |                           |                                                                                                    |                   |                                                            |                                                                                                    |         |        |  |
| $\vert \overline{v} \vert$<br>Кто добавил людей в проекты<br><b>Bce</b><br>Ответственный: Евдохина Е.В.<br>Претенденты: 9 Всего: 9                                             |                |                           |                                                                                                    |                   |                                                            |                                                                                                    |         |        |  |
|                                                                                                    | N <sub>2</sub> | Фамилия И.О.              | Работа с человеком                                                                                                    | Доп. состояние    | Документы                                                  | Контакты                                                                                                    | Возраст | Город  |  |
| ⊠                                                                                                    |                | Батыгина Александра Алекс | *29/01/2019 "Роботизированный обзвон" (Евдохин<br>25/01/2019 Добавлен в Претенденты                                                                                                   |                   |                                                            | Разговор (Евдохина Е.В., 15/0 (7925) 188-7142 (конт) - (WhatsApp +7 43<br>Резюме Батыгина А.А. (Евдохи abatygina1904@gmail.com (конт) |         | Москва |  |
| ⊠                                                                                                    |                | Белик Александр Владимир  | 25/01/2019 Добавлен в Претенденты                                                                                                    |                   | Интервью с рекрутером (Евд<br>Другой документ Белик А.В. ( | evdokhina@experium.ru (конт)                                                                                                    |         |        |  |
|                                                                                                    |                | Бондаренко Игорь Владими  | *05/02/2019 "Роботизированный обзвон" (Евдохин<br>31/01/2019 Видеоинтервью VCV (Евдохина Е.В.)<br>*30/01/2019 "Роботизированный обзвон" (Евдохин<br>25/01/2019 Добавлен в Претенденты |                   | Видеоинтервью VCV (Евдохи<br>Другой документ Бондаренк     | (7910) 467-6660 (конт)<br>OZheltov@hcfe.ru (конт)                                                                                     |         |        |  |
| Ø                                                                                                    |                | Варламов Вадим Юрьевич    | 25/01/2019 Добавлен в Претенденты                                                                                                    |                   | Другой документ Варламов В                                 |                                                                                                    |         |        |  |
| ☑                                                                                                    |                | Варламова Нина            | 25/01/2019 Добавлен в Претенденты                                                                                                    |                   | Резюме Женщина Л. (Евдохин                                 |                                                                                                    |         |        |  |
| ⊽                                                                                                    |                |                           | Васильев Александр Юрьевич 25/01/2019 Добавлен в Претенденты                                                                                                    |                   |                                                            | Резюме Васильев А.Ю. (Евдох (7929) 616-5122 (конт) - - предпочитае 30<br>vasiliev 525@mail.ru (конт)                                  |         | Москва |  |
| 罓                                                                                                    |                | Гуськов Андрей Владимиро  | 25/01/2019 Добавлен в Претенденты                                                                                                    |                   |                                                            |                                                                                                    |         |        |  |
| ∝                                                                                                    |                |                           | Датриева Ангелина Вячесла 25/01/2019 Добавлен в Претенденты                                                                                                    |                   | Резюме Датриева А.В. (resum<br>Резюме Датриева А.В. (resum | (7499) 722-8813 (конт)<br>Angelinka1@mail.ru (конт)                                                                                   | 42      | Москва |  |
|                                                                                                    |                | Захарова Оксана           | 25/01/2019 Добавлен в Претенденты                                                                                                    |                   | Резюме Захарова О. (resume-<br>Резюме Захарова О. (resume- | (7965) 367-5603 (конт)<br>ok2799@vandex.ru (конт)                                                                                     | 39      | Москва |  |
|                                                                                                    |                |                           |                                                                                                    |                   |                                                            |                                                                                                    |         |        |  |

Рис. 9

В открывшемся окне **«Запланировать событие с человеком»** выберите тип события **«Видеоинтервью VCV»**, далее в поле **«Дата окончания видеоинтервью»** укажите дату, до которой необходимо провести интервью, и

в поле **«Список вопросов для интервью»** укажите скрипт, по которому необходимо провести интервью с кандидатом, нажмите кнопку **«ОК»** (Рис 10).

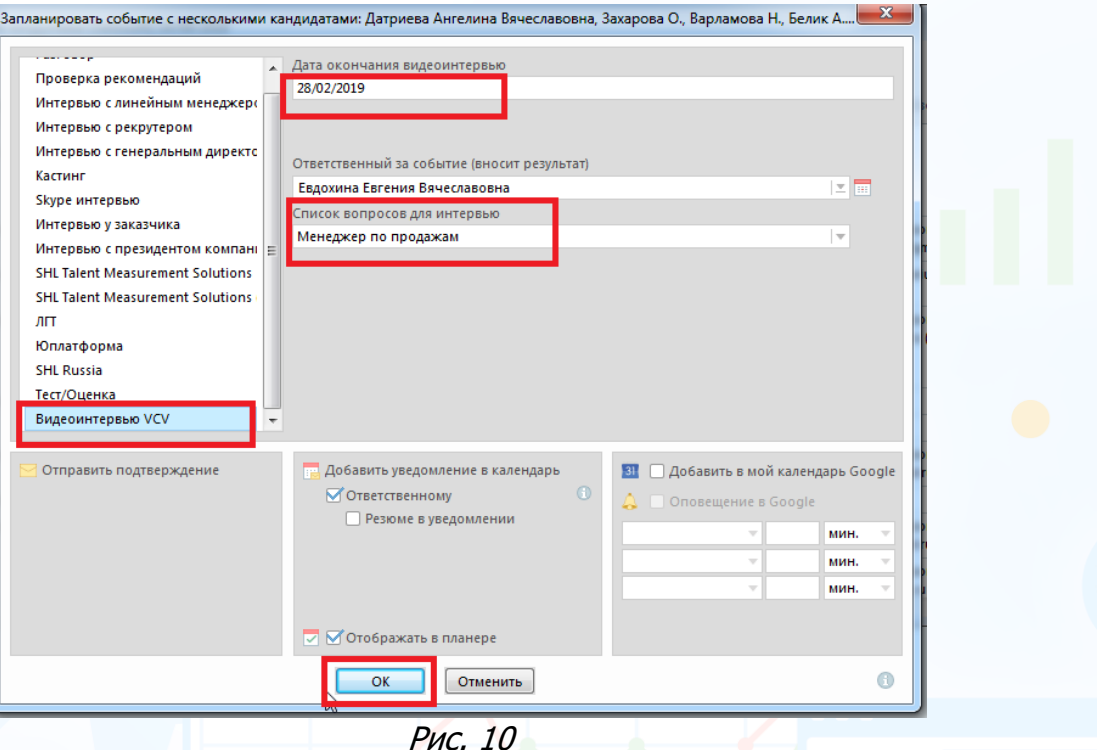

Кандидатам автоматически программа отправит письма с ссылкой на прохождение видеоинтервью.

После истечения указанной вами даты кандидату будет недоступна ссылка на видеоинтервью.

Результаты видеоинтервью отобразятся в сводке проекта во вкладке **«Видеоинтервью»**.

#### **Для того чтобы получить результаты видеоинтервью**,

выделите в сводке проекта во вкладке **«Видеоинтервью»** одного или нескольких человек, затем в верхней панели управления нажмите кнопку **«Получить результаты видеоинтервью»** (Рис. 11).

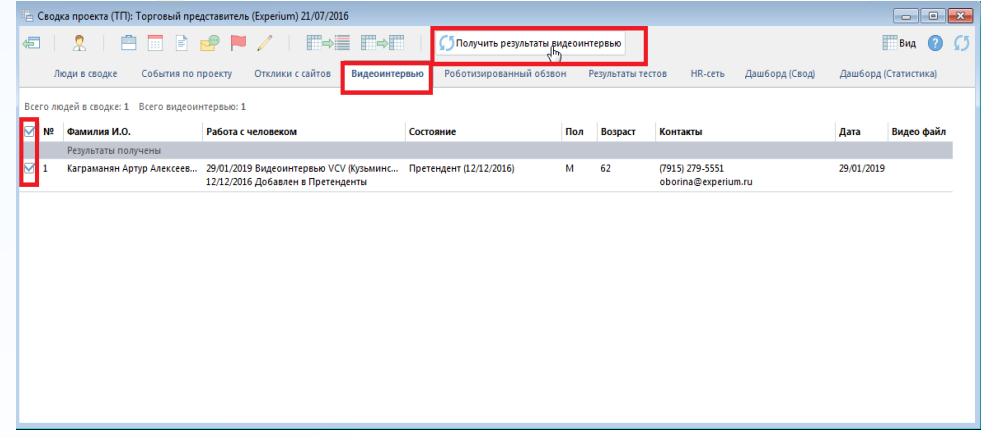

Рис. 11

6 **Вы можете направлять свои вопросы в службу поддержки Experium: Горячая линия: +7 (495) 660-06-99, e-mail: [experium@experium.ru](mailto:experium@experium.ru)**

При нажатии кнопки **«Получить результаты видеоинтервью»** в колонку **«Видео файл»** загружается ссылка на интервью кандидата, также в колонке **«Работа с человеком»** загрузится документ **«Видеоинтервью VCV»**, открыв который, можно посмотреть видеоинтервью в программе.

Файл с видеозаписью интервью сохраняется в сводке проекта (Рис. 12).

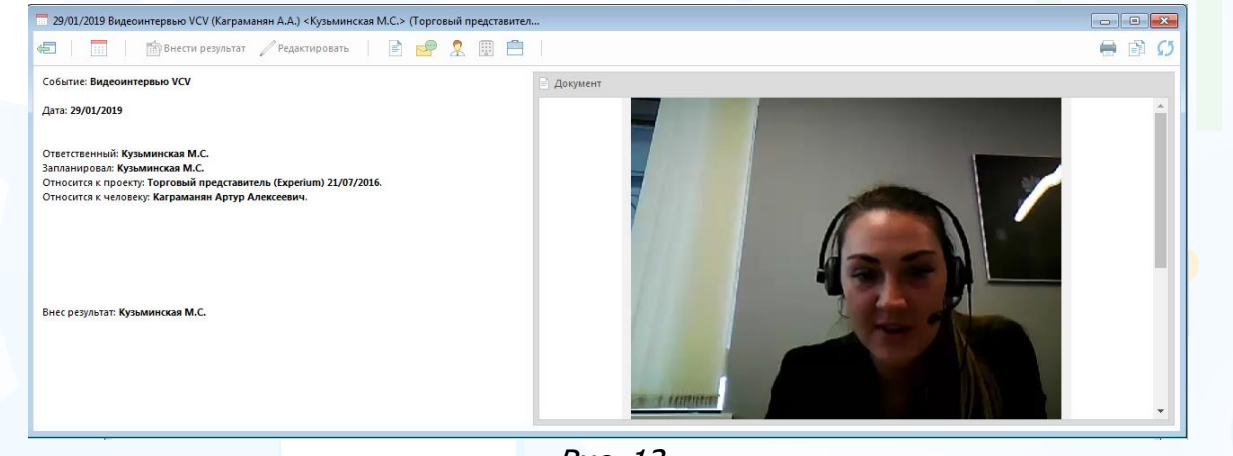

Рис. 12

Файл с видеозаписью интервью также сохраняется в карточке человека (Рис. 13).

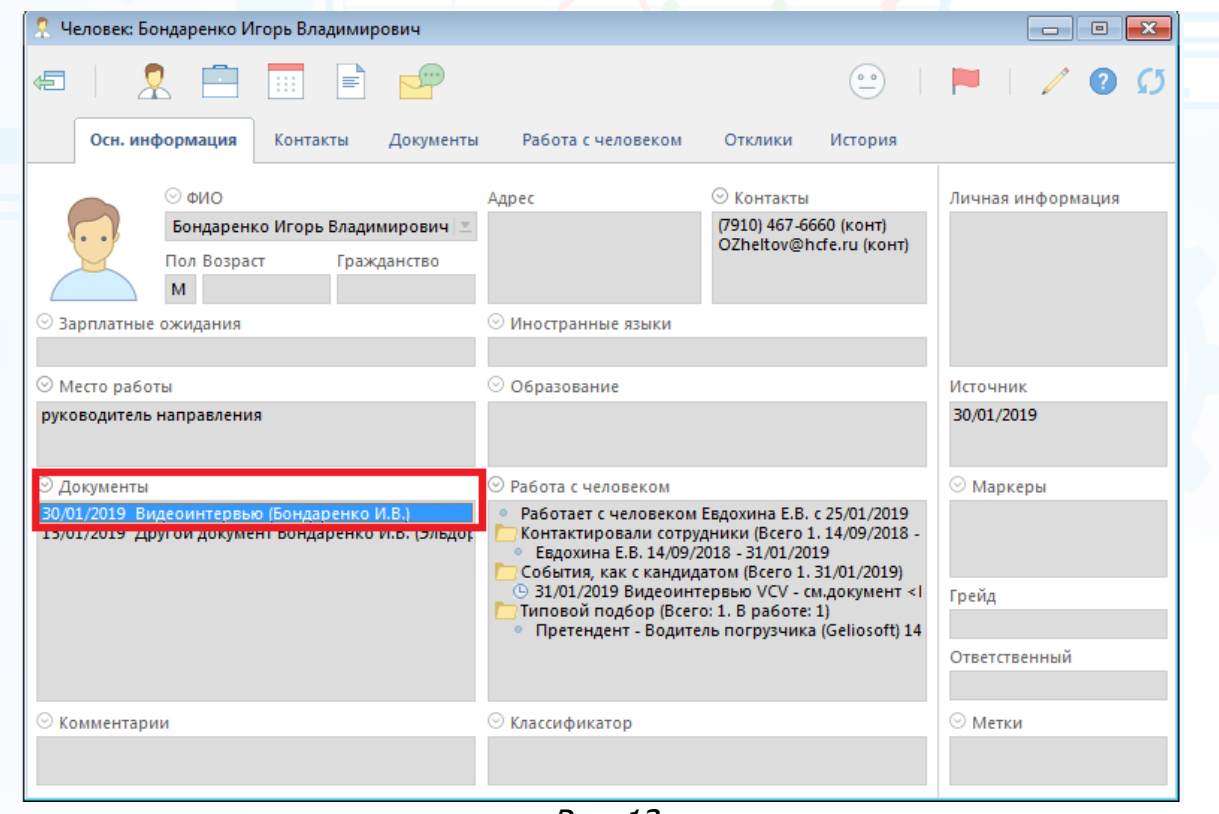

Рис. 13